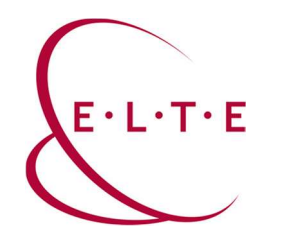

Installing SPSS Statistic 27.0.1 for Linux

In order to install SPSS Statistics on your device, go to the download page (szoftver.elte.hu), and login with your IIG (caesar) ID and password:

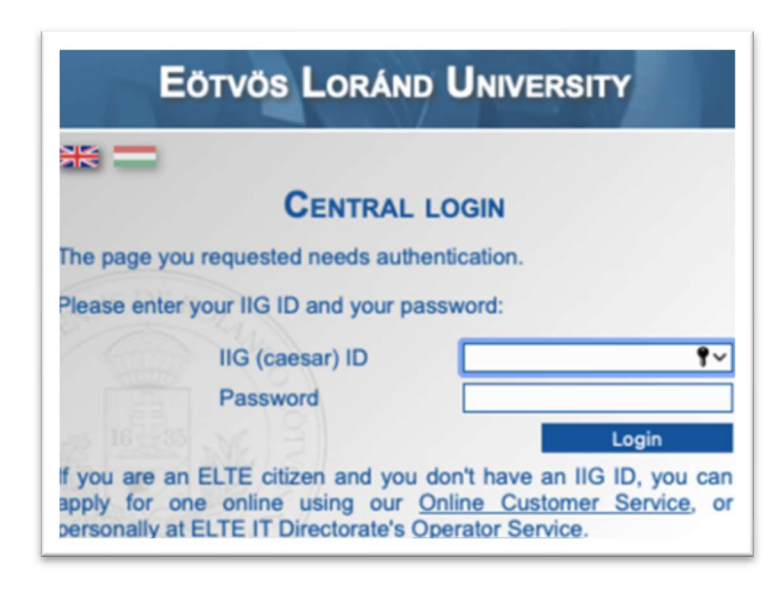

After logging in, select the SPSS\_27/ subfolder in the SPSS folder:

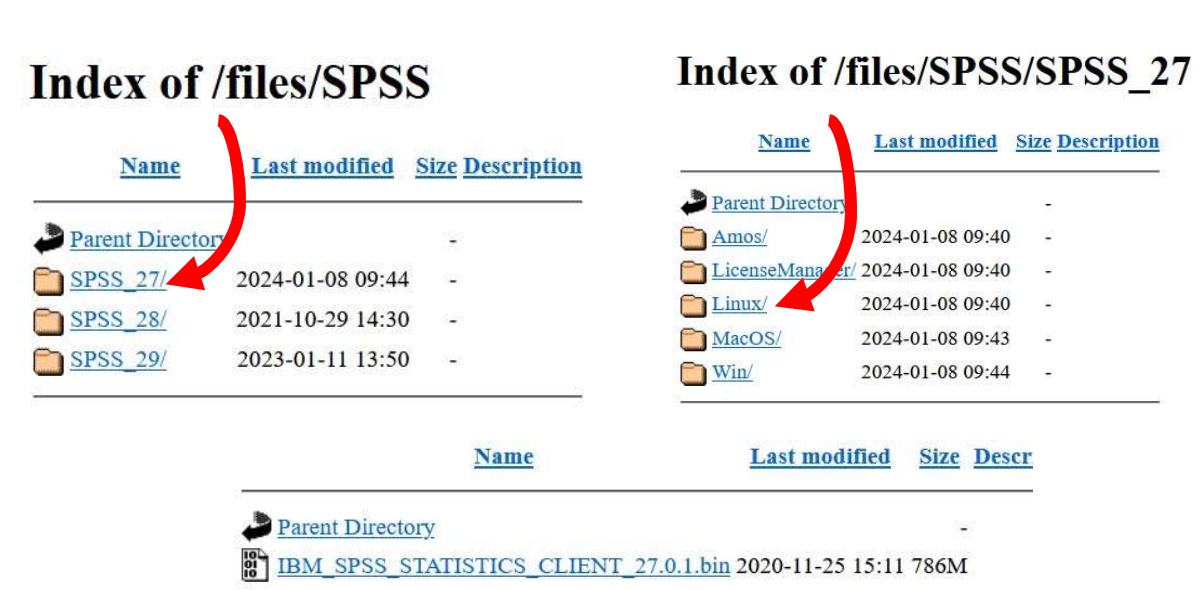

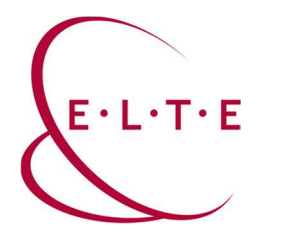

# Open the properties:

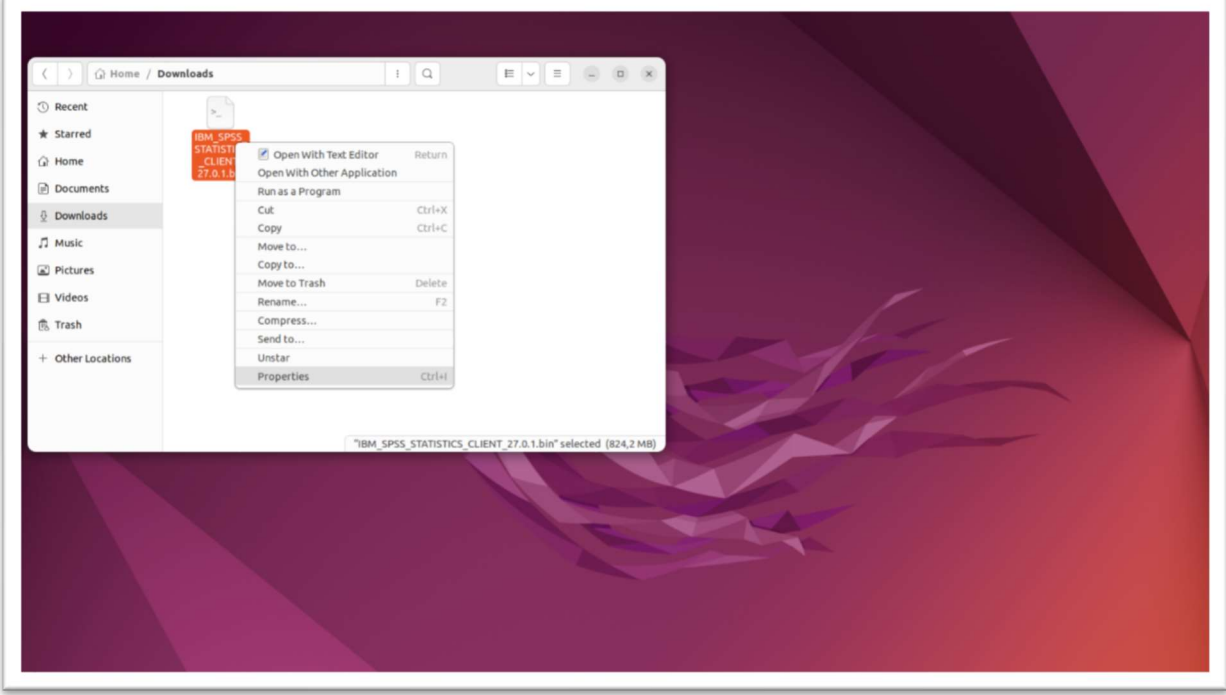

# and put a tick  $\checkmark$

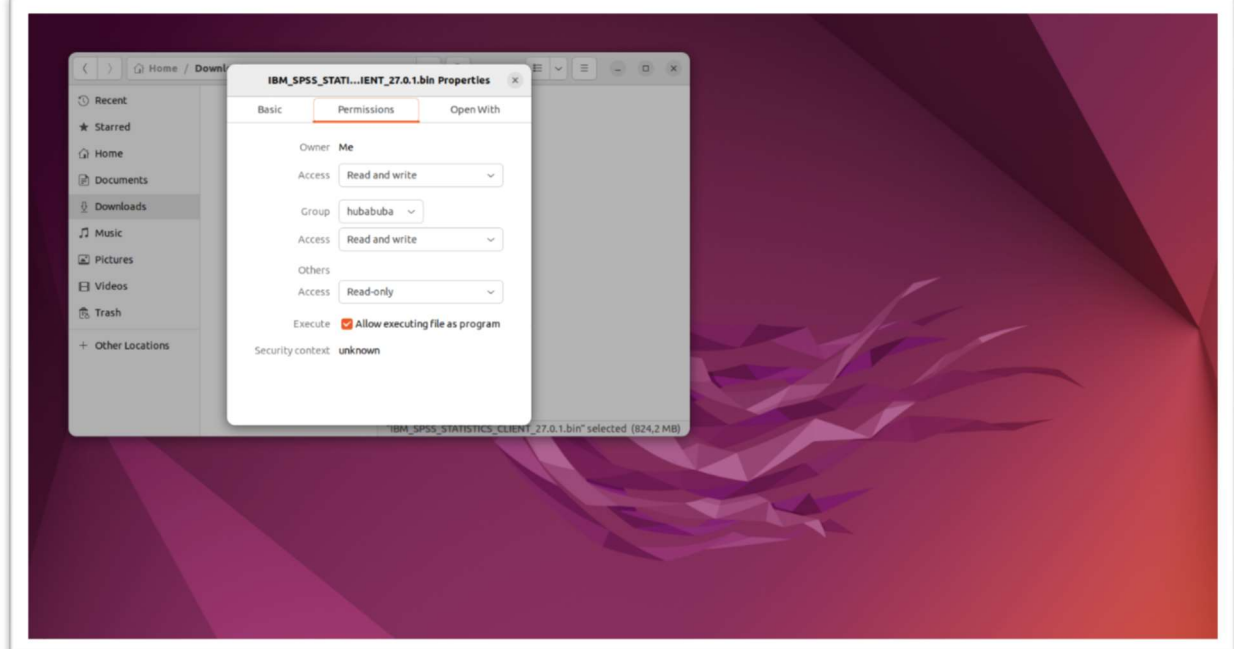

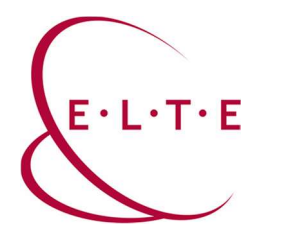

Open a terminal and drag the downloaded file into it (check the settings to run the file). When it's in, press enter:

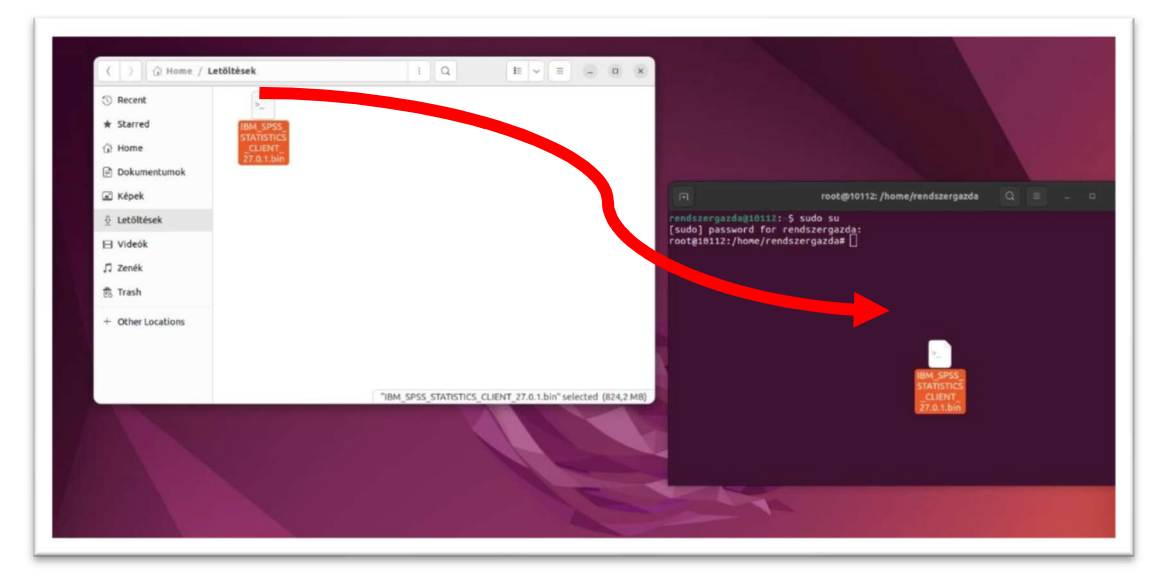

An installation window will appear and you need to go through it. Click Next.

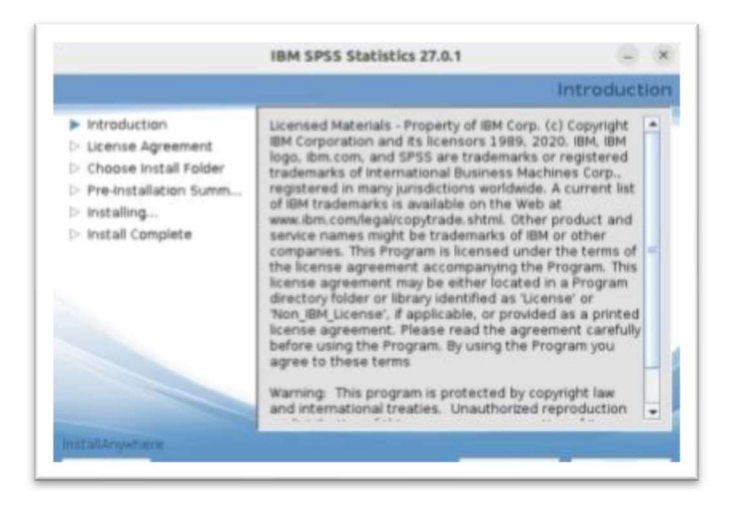

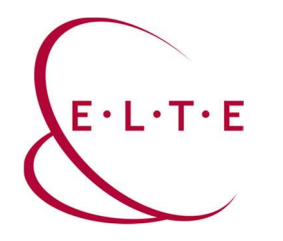

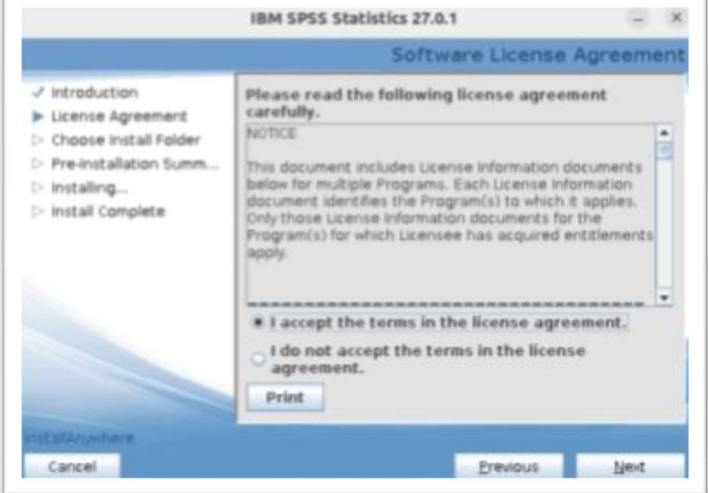

# Select 'I accept the terms in th license agreement', then click Next.

Choose the destination folder, then click Next.

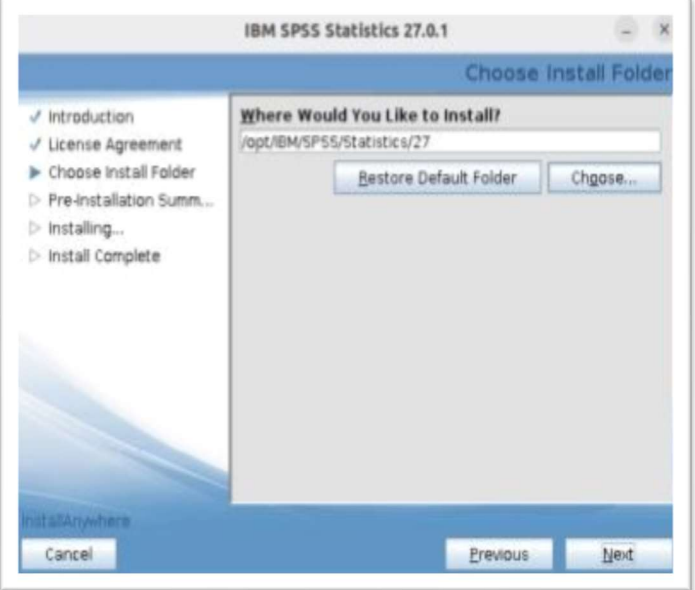

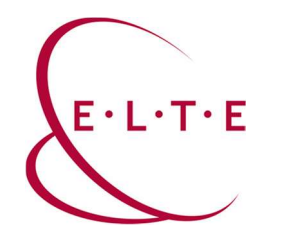

#### Click Install. The installation process can take a few minutes.

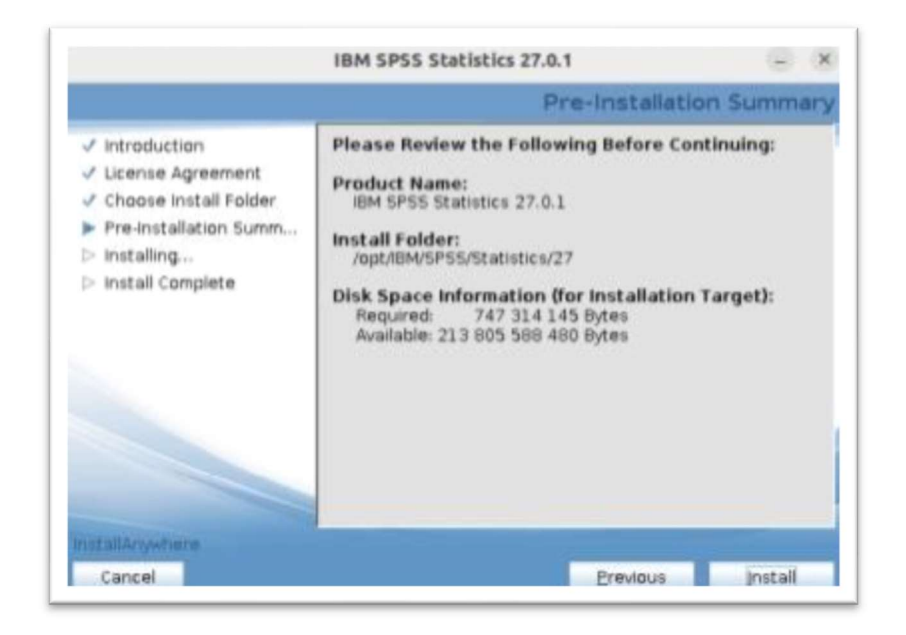

## Click Done.

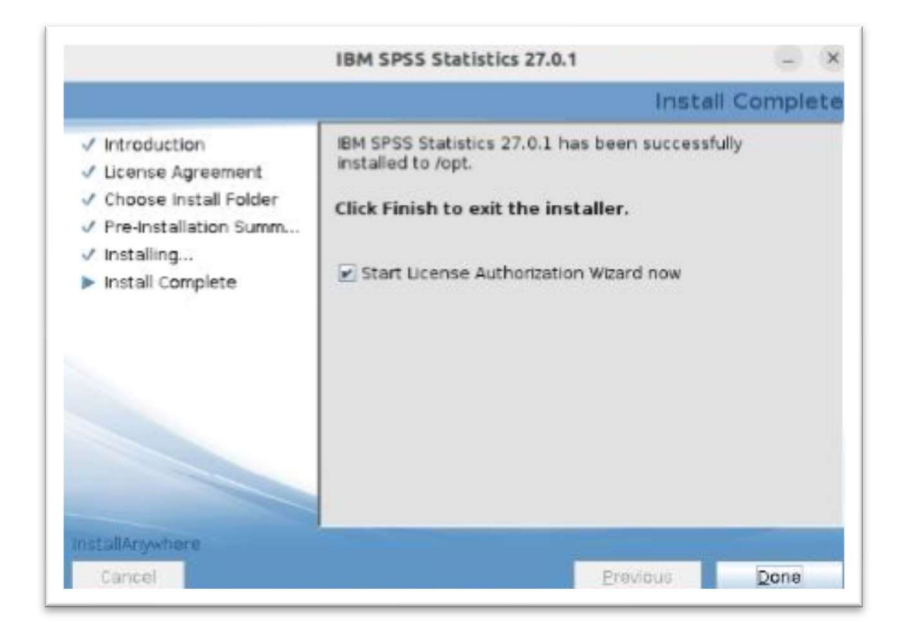

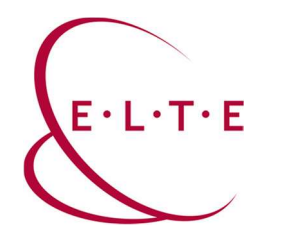

Select 'Concurrent user license', then click Next.

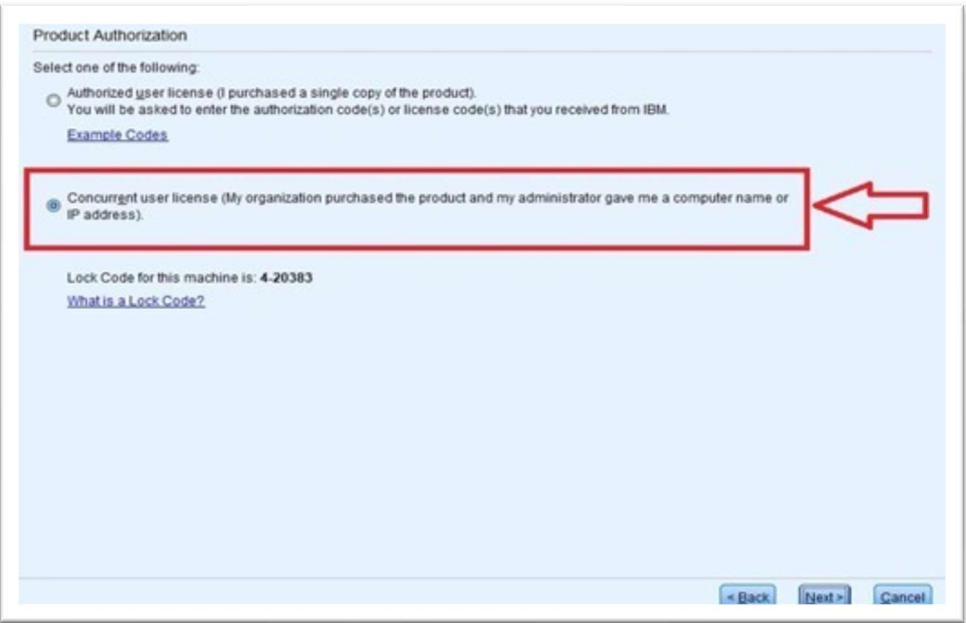

Type spss.ad.elte.hu into the input field, then click Next.

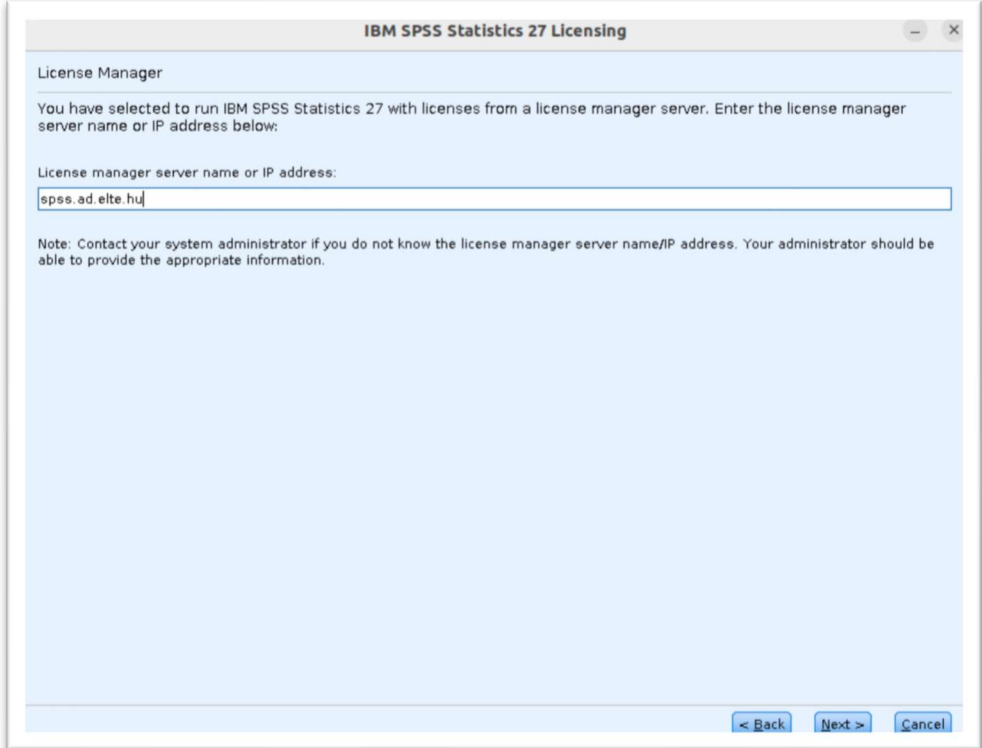

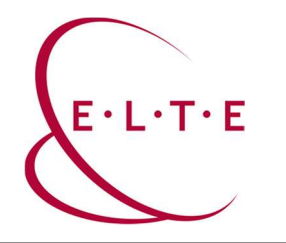

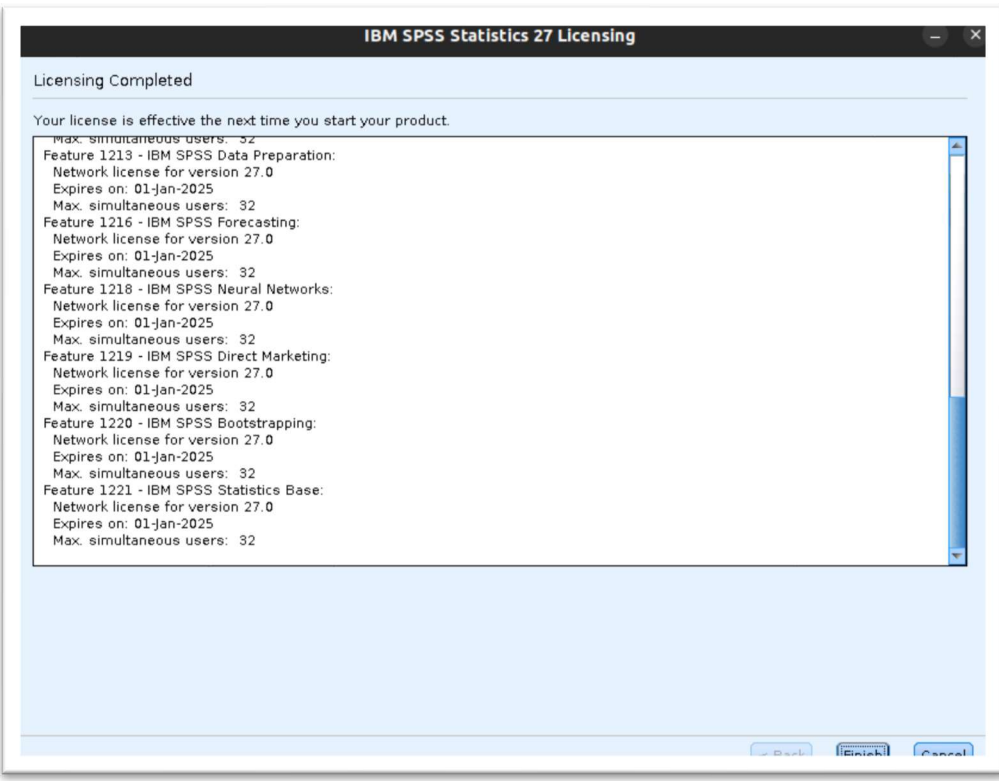

Once your Authorization has finished successfully, you should see this window above.

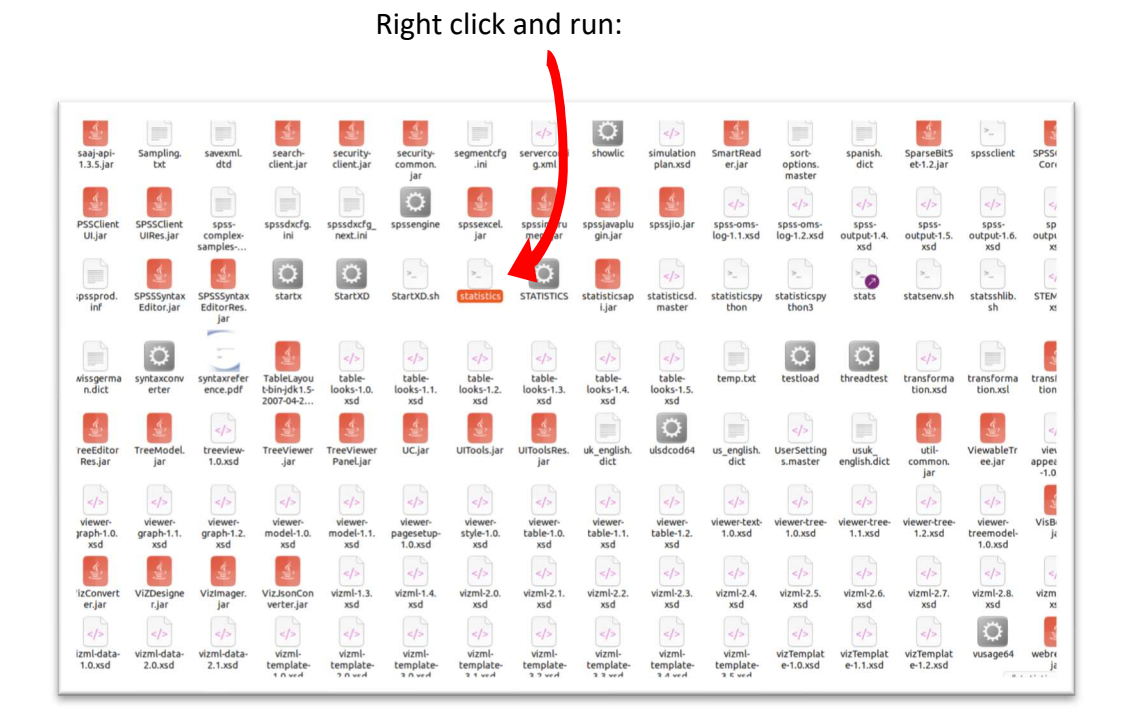

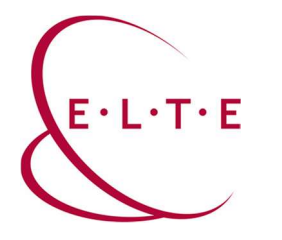

# Important Note!!! You can activate and run the application only with using VPN, or the university internet access.

If you have any problems or questions, please contact our IIG colleagues and visit the http://iig.elte.hu/szoftver/spss page.

## ELTE IT Directorate